# **Bedienungsanleitung für**

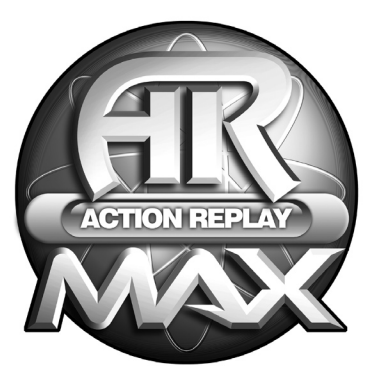

**ACTION REPLAY™ MAX**

**für Nintendo™ GBA®/DS™**

German Manual

## **ACTION REPLAY MAX GBA® /DS®**

## **[1. Allgemeine Einführung](#page-2-0)**

## **2. KONSOLEN-SOFTWARE**<br>2.1 Action Repla

- Action Replay
- 2.1.1 Einführung
- 2.1.2 Erste Schritte
- 2.1.3 Spielerkennung
- 2.1.4 Wählen der Codes
- 2.1.5 Hinzufügen eines neues Spiels in die Codeliste
- 2.1.6 Hinzufügen eines neuen Cheats in ein vorhandenes Spiel
- 2.1.7 Bearbeiten eines Spielnamens
- 2.1.8 Bearbeiten eines Cheat-Namens
- 2.1.9 Bearbeiten eines Cheat-Codes
- 2.1.10. Löschen eines Spiels aus der Codeliste
- 2.1.11 Löschen eines Cheat-Codes aus der Codeliste
- 2.1.12 Action Replay als Standard-Software
- 2.1.13 Fragen und Antworten<br>2.2 MAX Drive DS
- MAX Drive DS
- 2.2.1 Einführung
- 2.2.2 Konsolen-Software
- 2.2.3 Erste Schritte
- 2.2.4. Erstellen und Verwalten von Benutzern
- 2.2.5 Sichern eines Gamesaves
- 2.2.6 Wiederherstellen eines Gamesaves
- 2.2.7 Verwalten von Gamesaves
- 2.2.8 MAX Drive DS als Standard-Software
- 2.2.9 Fragen und Antworten
- 2.2.10 Hardware-Reset

## **[3. PC-Anwendung](#page-17-0)**

- 3.1 Einführung
- 3.1.1 DUO-Hardware im USB-Modus<br>3.2 Action Replay
- Action Replay
- 3.2.1 Erste Schritte
- 3.2.2 Übersicht über Action Replay GBA-Modus
- 3.2.3 Aktualisieren der Codeliste
- 3.2.4 Software-Updates
- 3.2.5 Fragen und Antworten<br>3.3 MAX Drive DS
- MAX Drive DS
- 3.3.1 Erste Schritte
- 3.3.2 Sichern von Gamesaves
- 3.3.3 Wiederherstellen von Gamesaves
- 3.3.4 Verwalten von Gamesaves
- 3.3.5 Neue Gamesaves
- 3.3.6 Gemeinsames Nutzen von Gamesaves online
- 3.3.7 Software-Updates
- 3.3.8 Fragen und Antworten
- **[4. Software-Service](#page-26-0)**

## <span id="page-2-0"></span>**1. Allgemeine Einführung**

Herzlichen Glückwunsch zum Kauf von Datel Action Replay MAX GBA / DS.

Dieses revolutionäre DUO-System bietet dir die neueste Version von Datels Action Replay for Nintendo® GBA zusammen mit der völlig neuen MAX Drive for Nintendo® DS in einem Doppelpack!

Unabhängig davon, ob du Action Replays spielunterstützende Cheat-Codes zu deinen GBA-Spielen oder MAX Drives leistungsstarke Gamesave-Fähigkeit und Austauschfunktionen möchtest oder beides, du kannst dir des besten Preis-Leistungsverhältnisses und der besten verfügbaren Funktionen sicher sein.

Neben der GBA/DS-Software enthält dieses Produkt ein Anschlusskabel und PC-Software, mit denen die Leistung und Funktionalität deines PC erhöht wird.

#### <span id="page-2-1"></span>**2. Konsolen-Software**

#### **2.1 Action Replay**

#### **2.1.1 Einführung**

Action Replay GBA ist die Originalspielerweiterung for Nintendo® Game Boy Advance und GBA SP. Action Replay verwendet speziell entwickelte "Cheat-Codes", mit denen du die Art, wie dein Spiel gespielt wird, ändern kannst, indem es dir spielunterstützende Cheats wie "Infinite Health" (unendliche Gesundheit), "Infinite Time" (unendliche Zeit) oder "Unlimited Ammo" (unbegrenzte Munition) sowie Codes zum Ändern der physikalischen Gesetze im Spiel bietet - probier mal Codes wie "Moon Gravity" (Mondschwerkraft) oder "Disable AI" (alle deaktivieren) für wirklich verrückte Ergebnisse!

Action Replay Codes werden von einem hochspezialisierten Code-Entwicklerteam im Datels Hauptfirmensitz entwickelt, wobei ständig neue Codes für die neusten und besten Codes entwickelt werden. Du solltest nur auf der offiziellen Action Replay Website www.codejunkies.com veröffentlichte Codes mit deinem Game-Enhancer verwenden. Neue Spiele und Cheat-Codes kannst du von Hand auf der Konsole eintragen (siehe Abschnitte 2.1.5 und 2.1.6, "Hinzufügen eines neuen Spiels in die Codeliste" und "Hinzufügen eines neuen Cheats in ein vorhandenes Spiel") oder mithilfe der diesem Produkt beigefügten PC-Anwendung herunterladen (siehe Abschnitt 3.2.3 "Aktualisieren der Codeliste").

#### **2.1.2 Erste Schritte**

Diese Version von Action Replay ist nur für Game Boy® Advance Spiele ausgelegt und ist nicht mit Nintendo DS oder Game Boy® Pocket/Color Spielen kompatibel.

#### *WICHTIG*

Zum Herunterladen der DUO-Software muss eine Game Boy® Advance Game-Cartridge eingesteckt sein, bevor du sie einschaltest. Stecke die gewünschte Game-Cartridge ein und schalte den GBA/SP/DS ein. Das gilt auch dann, wenn du DUO nur im MAX Drive DS-Modus verwenden möchtest.

Das DUO-Hauptmenü wird angezeigt.

NIEMALS EINE GAME-CARTRIDGE HERAUSNEHMEN ODER WECHSELN, WENN DER GBA/SP/DS EINGESCHALTET IST. DADURCH KÖNNEN DIE SPIELE ODER DIE DATEL HARDWARE SCHWEREN SCHADEN NEHMEN.

## *Hauptbedienelemente für alle Bildschirme*

Menü-/Tastaturnavigation **Web and Culture** Zurück/Löschen

Wählen/Vor **Wählen/Vor Spiel starten - bei einigen Bildschirmen** 

Du kannst die Farbskala mithilfe der Shoulder-Buttons ändern. Sobald du mit der Darstellung zufrieden bist, markiere die Menüoption "ACTION REPLAY" (wird dann dunkelgrau) mithilfe des D-Pads. Drücke auf "A", um zu markieren.

## **2.1.3 Spielerkennung**

Wenn du die Action Replay Software öffnest, wird die derzeit eingesteckte Game-Cartridge überprüft. um festzustellen, ob bereits Codes in der Codeliste vorhanden sind. Je nach dem, ob schon eine Codeliste vorhanden ist, wird einer von zwei Bildschirmen angezeigt:

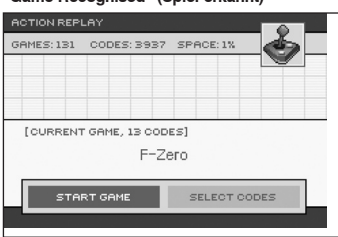

## **"Game Recognised" (Spiel erkannt)**

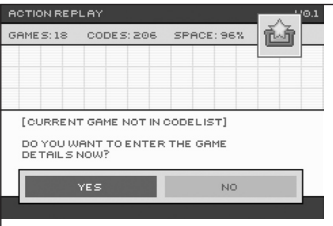

Wenn Action Replay die eingesteckte GBA Game-Cartridge erkennt (weil bereits Codes in der Codeliste vorhanden sind), erscheinen die Spieltitel zur Bestätigung und du wirst entweder aufgefordert, das Spiel zu starten (START GAME) oder Codes zu wählen (SELECT CODES). Die Anzahl der verfügbaren Codes für das gewählte Spiel wird auf der Taste "START GAME" angezeigt.

Bei "SELECT CODES" (Codes wählen) auf "A" drücken, um die gewünschten Codes einzuschalten (siehe 2.1.4 "Wählen der Codes"). Alternativ kannst du "START GAME" wählen, wenn du vorher die zu aktivierenden Codes markiert hast und dieses Spiel mit diesen Codes erneut spielen möchtest.

"Game Not Recognised" (Spiel nicht erkannt) Wenn Action Replay die eingesteckte GBA Game-Cartridge nicht erkennt (weil keine Codes in der Codeliste dafür vorhanden sind), wirst du gefragt, ob du jetzt neue Spieldetails eingeben möchtest..

Besuche www.codejunkies.com, um festzustellen, ob bereits Codes für dein Spiel vorhanden sind. Gehe zum Abschnitt "GBA Action Replay Codes" und suche nach deinem Spiel. Wenn Codes vorhanden sind, kannst du sie jetzt entweder von Hand eingeben (wähle "YES" (Ja) und gehe dann

zu Abschnitt 2.1.5 "Hinzufügen eines neuen Spiels in die Codeliste") oder lade mithilfe der diesem Produkt beigefügten PC-Anwendung die Codes herunter und füge sie automatisch deiner Codeliste hinzu (siehe Abschnitt 3.2.3 "Aktualisieren der Codeliste"); in diesem Fall solltest du "NO" (Nein) wählen und den entsprechenden Anweisungen folgen.

## **2.1.4 Wählen der Codes** <sup>4</sup>

Im Bildschirm "Code Select" (Verfügbare Codes) werden alle für das ausgewählte Spiel verfügbaren Codes angezeigt. Ganz oben in der Codeliste wird der (m)-Code angezeigt. Der (m)-Code macht nichts eigenständig, ist aber wichtig, damit die anderen Codes in der Codeliste funktionieren und darf deshalb nicht ausgeschaltet werden. Alle Spiele in der Codeliste müssen einen (m)-Code haben.

Neben jedem Cheat-Code in der Codeliste befindet sich ein Kontrollkästchen. Ein "Häkchen" in diesem Kontrollkästchen zeigt an, dass dieser Cheat-Code beim Starten des Spiels aktiviert wird.

Mit den Pfeiltasten "AUFWÄRTS" und "ABWÄRTS" auf deinem D-PAD markierst du einzelne Cheat-Codes. Drücke die Taste "A", um einen Code ein- oder auszuschalten. "Codes", die fett und ohne Kontrollkästchen angezeigt sind, sind Anmerkungen und dienen nur der Information.

#### *Spielbeginn*

Wenn du mit dem Auswählen der zu aktivierenden Codes fertig bist, drückst du die Taste "START" auf deinem Controller, um das aktuelle Spiel mit der derzeitig aktivierten Codeauswahl zu spielen.

#### *Der Schalter "Action Replay"*

Die Action Replay Hardware ist mit einem Spezialschalter "Action Replay" ausgestattet, mit dem du die Action Replay Codes ausschalten kannst, bis ein bestimmter Punkt im Spiel erreicht ist (z.B. nach dem Ladebildschirm oder beim Warten während einer "Kampfhandlung" im Spiel). Dieser Schalter ist erforderlich, weil einige Action Replay Codes beim Laden oder zu anderen Zeiten ein Einfrieren eines Spiels verursachen können. In diesen Fällen musst du sicherstellen, dass der Schalter auf "Aus" steht, bis zu dem Zeitpunkt, an dem die Codes eingeschaltet werden können (siehe Anmerkungszeile in der Codeliste).

Der Schalter muss auf "Ein" stehen, damit dieses Produkt verwendet werden kann. Wenn ein Spiel ein Ausschalten der Codes beim Hochfahren erfordert, wirst du rechtzeitig darüber informiert.

Anhand der Diagramme unten siehst du, in welche Richtung je nach GBA-Spiel für Nintendo DS/SP (siehe oberes Diagramm) oder GBA (siehe unteres Diagramm) du ein- oder ausschaltest.

*Schalterrichtung bei Nintendo DS oder GBA SP*

Action Replay / Max Drive Taste "AR" Schalter"AR AUS  $\leftrightarrow$  ein

*Schalterrichtung bei Nintendo GBA*

*Wichtige Hinweise zu Codelisten:*

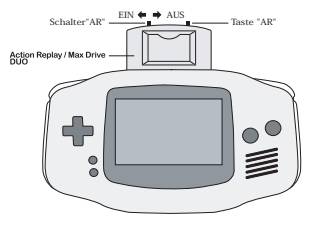

#### *Anmerkungen in der Zeile:*

Manche Codes in der Codeliste sind erklärungsbedürftig. Diese Informationen sind in der Codeliste enthalten und du solltest die Liste sorgfältig ganz durchlesen, um sicherzustellen, dass du weißt, was du einschaltest.

Sieh dir die folgende Codeliste für Pokémon Fire (UK) als Beispiel dazu an. Die Zeile "Choose one" (Einen wählen) ist eine Anmerkung mit Sonderanweisungen, damit du nur einen der Charaktercodes wählst. Sie ist folglich fett geschrieben und hat kein Kontrollkästchen.

*Zu viele Codes:*

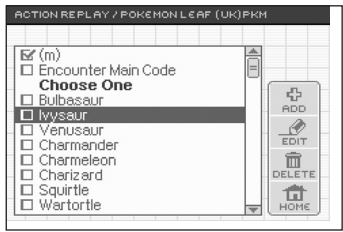

Ein weiteres potenzielles Problem besteht darin, dass du zu viele Codes gleichzeitig aktiviert hast. Für viele Spiele gibt es 100 und mehr Codes in der entsprechenden Action Replay Codeliste. Wenn du viele Codes (20+) einschaltest und damit Probleme beim Spielen hast (lädt nicht, schmiert, stürzt ab usw.), solltest du zu Action Replay zurückgehen und das Spiel mit weniger Codes neu starten.

## **2.1.5 Hinzufügen eines neues Spiels in die Codeliste**

Wenn Action Replay deine GBA-Game-Cartridge nicht erkennt (siehe Abschnitt 2.1.3 "Spielerkennung"), solltest du bei www.codejunkies.com nachschauen, ob es offizielle Action Replay GBA-Codes gibt. Auf der Website www.codejunkies.com wählst du deine Region und gehst dann zum Abschnitt "CODES". Wähle "GBA/SP" als deine Plattform und suche nach deinem Spiel. Wenn Codes verfügbar sind, verwendest du entweder die gebundelte PC-Anwendung, um die Codes automatisch deiner Codeliste hinzuzufügen (siehe Abschnitt 3.2.3 "Aktualisieren der Codeliste") oder folgst dem Verfahren unten, um Codes von Hand auf deiner Konsole einzugeben. Nachdem du "YES" (Ja) geantwortet hast, wirst du gefragt, ob du Details zum Spiel jetzt eingeben ("enter game details now?") möchtest (siehe Abschnitt 2.1.3 "Spielerkennung"), und gibst den Namen des neuen Spiels ein.

#### *Eingeben eines neuen Spielnamens Beispiel:*

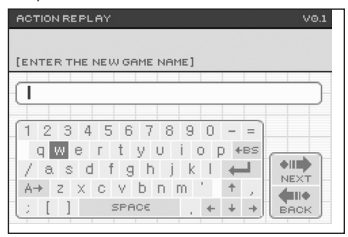

Verwende das D-Pad, um Buchstaben auf der Tastatur zu markieren, und drücke dann die Taste "A" für deine Auswahl. Mit den Pfeiltasten "LINKS" und "RECHTS" kannst du den Cursor durch die getippten Zeichen bewegen. Großbuchstaben oder "Sonderzeichen", wie z.B. "ö" oder "£" kannst du mithilfe des linken Shoulder-Buttons eingeben, der dich durch die Standard-, Großbuchstaben und Sonderzeichen deiner Bildschirmtastatur führt. Wenn du fertig bist, drückst du die Eingabetaste "Enter" oder die Schaltfläche "NEXT" (Weiter).

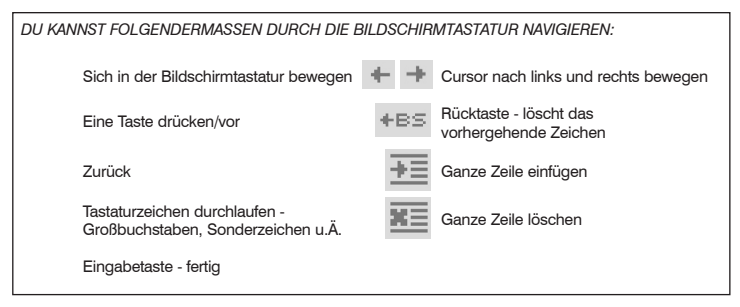

*Eingeben des (m)-Codes eines neuen Spiels Beispiel:*

4FD45AC8 / 38F55DF0 / FB59AB10 / 9940B7E0

Da alle Spiele in der Codeliste einen (m)-Code haben müssen, wirst du automatisch nach Eingabe des Spielnamens aufgefordert, den (m)-Code für dieses Spiel einzugeben. Dieser Code wird immer ganz oben in der Codeliste aufgeführt, egal wo die Codeliste angezeigt wird (z.B. www.codejunkies. com).

Alle Action Replay GBA-Codes sind "Hex"-Codes, d.h sie bestehen aus Zeichen von A bis F und Zahlen aus 0-9. Die Eingabe dieser Codes erfolgt über die "Hex"-Tastatur. Navigiere die Tastatur mithilfe des D-Pad und drücke die Tasten mithilfe der Taste "A" (wie bei der Texttastatur).

Achte bei der Eingabe des (m)-Codes darauf, dass der Code genauso aussieht, wie er veröffentlicht ist, damit die Cheat-Codes für dieses Spiel funktionieren. Drücke die Schaltfläche "NEXT" (Weiter), sobald du fertig bist, um fortzufahren.

Wenn du bei der Eingabe des Codes einen Fehler gemacht hast, gehe mit den Pfeiltasten "Aufwärts" und "Abwärts" zum Fuß des Code-Pad, um die Codezeilen nach oben und nach unten durchzugehen, bis du die Zeile erreicht hast, in der du den Fehler gemacht hast. Drücke dann die Taste "B" auf deinem GBA, SP oder DS, um an den Ort zurückzugelangen, wo du einen Fehler gemacht hast. Du kannst jetzt die falschen Zeichen mit den Richtigen überschreiben, indem du auf gewohnte Weise die Zeichen auswählst und dann die Taste "A" drückst.

Wenn du eine ganze Codezeile ausgelassen haben solltest, kannst du sie mithilfe der Taste "Insert whole line" (Ganze Zeile einfügen) hinzufügen. Bewege deinen Zeiger auf die Zeile unter die Stelle, wo du eine Zeile einfügen möchtest und drücke die Taste (siehe Tastenliste oben). Eine neue Zeile wird eingefügt, in der alle Zeichen eine Null sind. Gib die richtigen Zeichen auf gewohnte Weise ein. Wenn du eine ganze Codezeile löschen möchtest, markiere sie mithilfe der Pfeiltasten "Aufwärts" und "Abwärts" und drücke die Taste "Delete whole line" (Ganze Zeile löschen). Du wirst davor gewarnt, dass damit eine ganze Zeile gelöscht wird, und gefragt, ob du fortfahren möchtest. Bestätige, um die falsche Zeile zu löschen.

*Eingeben des ersten Cheat-Namens Beispiel: "Infinite Lives" (Unendliche Leben)*

Sobald du den (m)-Code deines neuen Spiels eingeben hast, musst du den ersten Cheat-Code eingeben. Es wird nun ein Bildschirm angezeigt, in dem du zur Eingabe des Cheats aufgefordert wirst. Verwende die Bildschirmtastatur wie gewohnt (siehe oben) und klicke auf die Schaltfläche "NEXT" (Weiter), sobald du fertig bist. Du kehrst nun zum Codelistenbildschirm zurück, von wo aus du weitere Cheats hinzufügen oder aktivieren kannst.

*Eingeben des ersten Cheat-Codes Beispiel:* 

7148EE5E / 95708E4D

Wie (m)-Codes bestehen auch die Cheat-Codes aus "Hex"-Zeichen (A bis F, 1 bis 9). Gib den Cheat-Code mithilfe der Hex-Tastatur wie gewohnt ein. Achte dabei auf die Zeilenzahl neben der jeweiligen Codezeile bei deiner Eingabe, um sicherzustellen, dass du keine Zeile vergessen hast. Überprüfe den Code, sobald du fertig bist, um sicherzustellen, dass er fehlerfrei ist (ein falsches Zeichen reicht, damit der Code nicht funktioniert), und drücke die Schaltfläche "NEXT" (Weiter).

Herzlichen Glückwunsch! Du hast jetzt ein neues Spiel in deiner Codeliste samt (m)-Code und deinem ersten Cheat-Code erstellt. Nun wird der Codeauswahlbildschirm (siehe Abschnitt 2.1.4) angezeigt. Drücke die Taste "A", um den neuen Code zu aktivieren, und drücke dann auf "START", um mit dem Spiel zu beginnen. *Weiter unten erfährst du, wie du weitere Codes für dieses Spiel eingibst.*

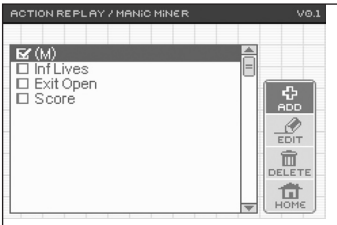

"Rechts" auf deinem D-Pad und markierst "ADD" (Hinzufügen) und drückst dann die Taste "A". <sup>8</sup>

## **2.1.6 Hinzufügen eines neuen Cheats in ein vorhandenes Spiel**

Gehe nach folgenden Anweisungen vor, um einem Spiel, das bereits in der Datenbank existiert, neue Codes hinzuzufügen (sofern neue Codes für ein Spiel seit dem Aufbau deiner letzten Codeliste veröffentlicht wurden oder du einfach weitere Codes von Hand hinzufügen möchtest).

Im Codeauswahlbildschirm für das Spiel, dem du neue Codes hinzufügen möchtest (siehe Abschnitt 2.1.3 "Spielerkennung" und 2.1.4 "Wählen der Codes"), drückst du die Pfeiltaste

Nach Aufforderung gibst du den Namen des neuen Cheats ein. Folge den Anweisungen für die Eingabe eines neuen Spielnamens (siehe Abschnitt 2.1.5 "Hinzufügen eines neues Spiels in die Codeliste"). Drücke die Schaltfläche "NEXT" (Weiter), sobald du fertig bist.

Nach Aufforderung gibst du die Codes für den neuen Cheat ein. Folge den Anweisungen für die Eingabe eines (m)-Codes (siehe Abschnitt 2.1.5 "Hinzufügen eines neues Spiels in die Codeliste"). Drücke die Schaltfläche "NEXT" (Weiter), sobald du fertig bist.

Du kehrst nun zum Codeauswahlbildschirm zurück, dein neuer Cheat ist der Codeliste hinzugefügt. Wenn du weitere Codes hinzufügen möchtest, wiederholst du einfach das oben genannte Verfahren. Drücke die Taste "A", um den neuen Code zu aktivieren, und drücke dann auf "START" auf deiner Konsole, um mit dem Spiel zu beginnen.

## **2.1.7 Bearbeiten eines Spielnamens**

Wenn du einen Spielnamen falsch eingegeben hast und ihn ändern möchtest, markierst du den Namen im Spiellistenbildschirm (aus dem Action Replay Hauptmenü wählst du "SELECT CODES" (Codes wählen) und dann "OTHER GAME" (Anderes Spiel). Drücke dann die Pfeiltaste "Rechts" auf dem D-Pad, um ins Untermenü zu gelangen. Mit den Pfeiltasten "Aufwärts" und "Abwärts" markierst du "EDIT" (Bearbeiten) und drückst dann die Taste "A".

Der Spielnameneingabebildschirm (siehe "Eingeben des neuen Spielnamens" in Abschnitt 2.1.5 "Hinzufügen eines neues Spiels in die Codeliste") wird nun mit dem Spielnamen angezeigt. Mithilfe der Pfeiltasten "Links" und "Rechts" auf der Tastatur kannst du den Cursor bewegen und mit der Taste "B" auf der Konsole zusammen mit der Bildschirmtastatur den Spielnamen löschen und bearbeiten. Sobald du fertig bist, drückst du die Schaltfläche "NEXT" (Weiter), um zum Spiellistenbildschirm zurückzukehren und deine Änderungen anzusehen.

## **2.1.8 Bearbeiten eines Cheat-Namens**

Wenn du einen Spielnamen falsch eingegeben hast und ihn ändern möchtest, markierst du den Namen im Codeauswahlbildschirm (siehe Abschnitt 2.1.3 "Spielerkennung", und 2.1.4 "Wählen der Codes"). Drücke dann die Pfeiltaste "Rechts" auf dem D-Pad, um ins Untermenü zu gelangen. Mit den Pfeiltasten "Aufwärts" und "Abwärts" markierst du "EDIT" (Bearbeiten) und drückst dann die Taste "A".

Der Cheat-Namen-Eingabebildschirm (siehe "Eingeben des ersten Cheat-Namens" in Abschnitt 2.1.5 "Hinzufügen eines neues Spiels in die Codeliste") wird nun mit dem Cheat-Namen angezeigt. Mithilfe der Pfeiltasten "Links" und "Rechts" auf der Tastatur kannst du den Cursor bewegen und mit der Taste "B" auf der Konsole oder "BS" (Rücktaste) auf der Tastatur zusammen mit der Bildschirmtastatur den Cheat-Namen löschen und bearbeiten. Drücke die Schaltfläche "NEXT" (Weiter), sobald du fertig bist.

Du kehrst in den Cheat-Code-Bearbeitungsbildschirm zurück, den du durch Markieren der Schaltfläche "NEXT" (Weiter) und Drücken der Taste "A" überspringst, um zum Codeauswahlbildschirm zurückzukehren und deine Änderungen anzusehen.

## **2.1.9 Bearbeiten eines Cheat-Codes**

Wenn du einen Cheat-Code falsch eingegeben hast (d.h. er funktioniert nicht) und ihn korrigieren möchtest, markierst du den falschen Code im Codeauswahlbildschirm (siehe Abschnitt 2.1.3 "Spielerkennung" und 2.1.4 "Wählen der Codes"). Drücke dann die Pfeiltaste "Rechts" auf dem D-Pad, um ins Untermenü zu gelangen. Mit den Pfeiltasten "Aufwärts" und "Abwärts" markierst du "EDIT" (Bearbeiten) und drückst dann die Taste "A".

Du kehrst in den Cheat-Namen-Bearbeitungsbildschirm (siehe oben) zurück, den du durch Markieren der Schaltfläche "NEXT" (Weiter) und Drücken der Taste "A" überspringst.

Du kehrst in den Cheat-Code-Bearbeitungsbildschirm zurück, in dem du den Code für den Cheat korrigieren kannst (befolge die Anweisungen zur Eingabe eines (m)-Codes).

## *Sonderanweisungen für die Bearbeitung von Codes:*

Wenn du bei der Eingabe des Codes einen Fehler gemacht hast, gehe mit den Pfeiltasten "Aufwärts" und "Abwärts" zum Fuß des Code-Pad, um die Codezeilen nach oben und nach unten durchzugehen, bis du die Zeile erreicht hast, in der du den Fehler gemacht hast. Drücke dann die Taste "B" auf deinem GBA, SP oder DS, um an den Ort zurückzugelangen, wo du einen Fehler gemacht hast. Du kannst jetzt die falschen Zeichen mit den Richtigen überschreiben, indem du auf gewohnte Weise die Zeichen auswählst und dann die Taste "A" drückst.

Wenn du eine ganze Codezeile ausgelassen haben solltest, kannst du sie mithilfe der Taste "Insert whole line" (Ganze Zeile einfügen) hinzufügen (siehe Abschnitt 2.1.5). Bewege deinen Zeiger auf die Zeile unter die Stelle, wo du eine Zeile einfügen möchtest und drücke die Taste "Insert whole line" (Ganze Zeile einfügen). Eine neue Zeile wird eingefügt, in der alle Zeichen eine Null sind. Gib die richtigen Zeichen auf gewohnte Weise ein. Wenn du eine ganze Codezeile löschen möchtest, markiere sie mithilfe der Pfeiltasten "Aufwärts" und "Abwärts" und drücke die Taste "Delete whole line" (Ganze Zeile löschen). Du wirst davor gewarnt, dass damit eine ganze Zeile gelöscht wird, und gefragt, ob du fortfahren möchtest. Bestätige, um die falsche Zeile zu löschen.

Sobald du fertig bist, markierst du die Schaltfläche "NEXT" (Weiter) und drückst die Taste "A", um zum Codeauswahlbildschirm zurückzukehren und deine Änderungen anzusehen.

#### **2.1.10 Löschen eines Spiels aus der Codeliste**

Du kannst Speicherplatz auf der Action Replay GBA- / Max Drive DS DUO-Hardware frei machen, um neue GBA-Codes oder DS-Gamesaves zu speichern, indem du Spiele, die du nicht besitzt oder spielst bzw. besitzen oder spielen möchtest, aus der Codeliste löschst.

Markiere den Namen des Spiels im Spiellistenbildschirm (aus dem Action Replay Hauptmenü wählst du "SELECT CODES" (Codes wählen) und dann "OTHER GAME" (Anderes Spiel)), das du entfernen möchtest. Drücke dann die Pfeiltaste "Rechts" auf dem D-Pad, um ins Untermenü zu gelangen. Mit den Pfeiltasten "Aufwärts" und "Abwärts" markierst du "DELETE" (Löschen) und drückst dann die Taste "A". Nach Aufforderung markierst du "YES" (Ja) und drückst dann die Taste "A".

**ACHTUNG:** Das Löschen eines Spiels kann nicht mehr rückgängig gemacht werden. Alle Codes zu diesem Spiel werden dadurch auch gelöscht. Das ist vor allem dann wichtig, wenn du die Codes von Hand eingegeben hast (siehe Abschnitt 2.1.6 "Hinzufügen eines neuen Cheats in ein vorhandenes Spiel").

BEACHTEN: Je weniger Codes für ein Spiel eingegeben sind, desto weniger Platz verbraucht es und desto weniger Speicherplatz kannst du durch sein Löschen frei machen. Wenn du mehr freien Speicher auf deiner Hardware schaffen möchtest, entferne zuerst die Spiele, die du nicht möchtest und die viele (hunderte) von Codes haben.

## **2.1.11 Löschen eines Cheat-Codes aus der Codeliste**

Das Entfernen von bestimmten Codes aus der Codeliste, weil du sie nicht verwendest, macht kaum Speicherplatz auf deiner Hardware frei (siehe oben). Das Löschen von Cheat-Codes dient eigentlich nur dem Entfernen von falsch eingegebenen Codes.

Wenn du einen Cheat löschen möchtest, markierst du ihn (siehe Abschnitt 2.1.3 "Spielerkennung", und 2.1.4 "Wählen der Codes") und drückst dann die Pfeiltaste "Rechts" auf dem D-Pad, um ins Untermenü zu gelangen. Mit den Pfeiltasten "Aufwärts" und "Abwärts" markierst du "DELETE" (Löschen) und drückst dann die Taste "A". Du wirst gefragt, ob du den markierten Code löschen möchtest. Mit dem D-Pad markierst du "Yes" (Ja) und drückst dann die Taste "A".

## **2.1.12 Action Replay als Standard-Software**

Wenn du feststellst, dass du Action Replay for GBA viel öfter als Max Drive for DS auf deinem DUO verwendest (weil du z.B. nur einen GBA hast), kannst du deine Hardware so einstellen, dass sie

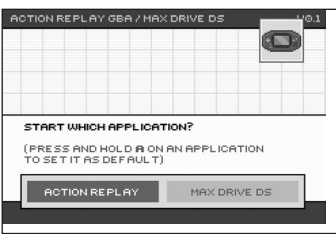

immer im Action Replay Modus startet.

Dazu drückst und hältst du die Taste "A" auf dem Produkthauptbildschirm auf der Option "ACTION REPLAY". Nun wird ein Sternchen auf der Taste "ACTION REPLAY" angezeigt, was sie als Standardeinstellung kennzeichnet. Wenn du künftig deinen DUO einschaltest, gelangst du direkt in das Action Replay Hauptmenü.

*Löschen der Standardeinstellung* Wenn Action Replay nicht mehr die Standardstartoption sein soll, drückst du im Action Replay Hauptmenü die Taste "B", um zum Hauptbildschirm zurückzukehren. Die

Standardeinstellung wird dadurch automatisch gelöscht.

## **2.1.13 Fragen und Antworten**

## **F: Was macht GBA Action Replay?**

A: Mit GBA Action Replay können Benutzer ihre GBA-Spiele mithilfe von Sondercodes von Datel verbessern.

## **F: Was machen diese "Verbesserungscodes"?**

A: Mithilfe einiger Codes hat der GBA Action Replay Benutzer Zugang zu verborgenen Charakteren, Levels und Waffen. Mithilfe andere Codes kann der Benutzer höher springen, zusätzliche Leben gewinnen, unendlich viel Munition bekommen und in manchen Spielen sogar fliegen, selbst wenn dies dort üblicherweise nicht möglich ist.

## **F: Werden diese Codes eine Fehlfunktion bei meinem Game Boy Advance auslösen oder ihn stilllegen?**

A: Natürlich nicht. GBA Action Replay hat keinen direkten Einfluss auf den GBA. Es ändert nur vorübergehend die Adressen und Werte in einem Spielspeicher, während das Spiel ausgeführt wird. Wenn ein Code einen unerwünschten Einfluss auf ein Spiel hat, einfach den GBA zurücksetzen und sicherstellen, dass die Codes richtig eingegeben wurden.

## **F: Wo finde ich Codes für ein Spiel, das noch nicht auf meinen GBA Action Replay vorgeladen ist?**

A: Unser engagiertes Profihackerteam entwickelt ständig neue und aufregende Codes für GBA Action Replay. Diese exklusiven Codes gibt es unter www.codejunkies.com und lassen sich einfach zum GBA Action Replay hinzufügen.

#### **F: Ich kann irgendwie keine Codes für mein zuletzt gekauftes Spiel finden. Wann kann ich neue Codes für dieses Spiel finden?**

A: Codes für GBA Action Replay werden täglich entwickelt; bei einige Titel dauert es aber länger, um geeignete Codes zu finden. Sobald Codes entwickelt und getestet wurden, werden sie unter www. codejunkies.com veröffentlicht. Hab daher bitte <sub>11</sub> Geduld und schau regelmäßig nach Updates.

## **F: Wie schalte ich den (m)-Code für einen Titel aus?**

A: Die (m)-Codes können nicht ausgeschaltet oder gelöscht werden. Diese Codes heißen "Master" oder "Enable"-Codes und MÜSSEN für die richtige Funktion von Action Replay eingeschaltet sein.

## **F: Braucht jeder GBA-Titel einen (m)-Code?**

A: Ja, jeder GBA-Titel braucht einen (m)-Code, um richtig mit dem GBA Action Replay zu funktionieren.

## **F: Einige Codes funktionieren auf meinem Action Replay nicht. Was soll ich tun?**

A: Überprüfe zuerst, ob der Code richtig eingegeben worden ist. Wenn der Code richtig eingegeben wurde und es immer noch nicht funktioniert, kann evtl. eine andere Version des Spiels im Umlauf sein. Überprüfe, ob es eine andere Version des Titels gibt und probiere sie aus. Wenn du immer noch Probleme hast, schicke eine E-Mail an support@dateldesign.com und erkläre dein Problem ausführlich darin.

## **F: Kann ich Action Replay for GBA mit GBC-Spielen verwenden?**

A: Nein, GBA Action Replay wurde nur für den Gebrauch mit GBA-Spielen optimiert.

## **F: Funktioniert der Game Boy Player for GameCube mit GBA Action Replay?**

A: Game Boy Advance Action Replay ist 100 % kompatibel mit dem Game Boy Player Adapter für GameCube. Action Replay funktioniert jedoch nur für Game Boy Advance Spiele, auch wenn der Game Boy Player Spiele für Game Boy, Game Boy Color und Game Boy Advance unterstützt.

## **F: Die Pokémon Codes funktionieren nicht; ich bekomme nur ein faules Ei.**

A: Wenn du Probleme mit den Pokémon Codes für Pokémon Ruby und Sapphire hast, musst du die von dir eingegebenen Codes überprüfen. Du MUSST ALLE Zeilen des Codes eingeben und sie GENAUSO eingeben, wie sie auf der Website angegeben sind. Ansonsten bekommst du gar nichts oder ein faules Ei. Und das faule Ei führt zu nichts.

## **F: Wie stelle ich die Hardware zurück und was sind die Auswirkungen?**

A: Durch Zurückstellen der Hardware werden die Werkseinstellungen wiederhergestellt. Dazu schaltest du die Konsole ein und drückst gleichzeitig beide Shoulder-Buttons "A" und "B" und die Taste "Start", während Action Replay DUO hochfährt. Du erhältst eine Warnung von 3 Sekunden, um die Konsole abzuschalten und deine Absicht zu ändern. Durch Zurückstellen der Hardware wird alles gelöscht. Alle Benutzerinformationen gehen verloren, die Action Replay Codedatenbank wird gelöscht und alle Gamesaves auf deinem MAX Drive DS werden gelöscht. Stelle also deine Hardware nur dann zurück, wenn du wirklich alles löschen möchtest.

## **2.2 MAX Drive DS**

## **2.2.1 Einführung**

MAX Drive DS ist eine Komplettlösung zum Sichern, Wiederherstellen und Austauschen deiner Nintendo® DS-Gamesaves. MAX Drive DS gibt dir die Möglichkeit, Spiele mehrfach zu speichern (z.B. Pokémon), die üblicherweise nur einen Gamesave zulassen. Dadurch können zwei oder mehr Personen auf der gleichen Game-Cartridge spielen, ohne den Spielstand der anderen zu stören!

MAX Drive DS hat seinen eigenen eingebauten Speicher, um mehrere Gamesaves in Spezialordnern für jeden Benutzer des Systems zu speichern. Mithilfe der mitgelieferten PC-Anwendung kannst du den MAX Drive DS an deinen PC anschließen, sodass du tausende von Gamesave-Backups speichern und dich mit dem www.codejunkies.com Server direkt verbinden kannst, um hunderte mehr herunterzuladen!

## **2.2.2 Konsolen-Software**

In diesem Abschnitt wirst du durch die Funktionen der MAX Drive for DS Konsolensoftware geführt. Für Anweisungen zur Benutzung der MAX Drive for DS PC-Anwendung siehe Abschnitt 3.3 "MAX Drive DS PC-Software".

## **2.2.3 Erste Schritte**

Diese Version von MAX Drive DS ist nur für Nintendo DS Spiele ausgelegt und ist nicht mit GBA oder Game Boy® Pocket/Color Spielen kompatibel.

**WICHTIG:** Zum Herunterladen der DUO-Software muss eine Game Boy® Advance Game-Cartridge eingesteckt sein, bevor du sie einschaltest. Stecke die gewünschte Game-Cartridge ein und schalte den GBA/SP/DS ein. Das DUO-Hauptmenü wird angezeigt.

Markiere "MAX DRIVE DS" und drücke die Taste "A", um zum MAX Drive DS Hauptbildschirm zu gelangen.

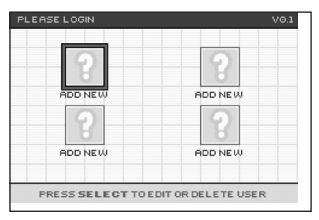

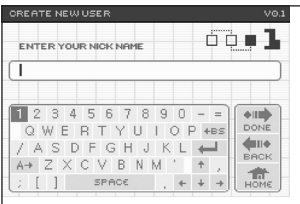

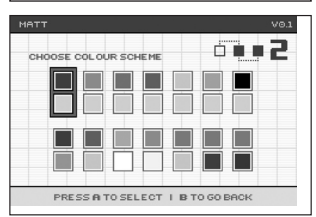

#### **2.2.4. Erstellen und Verwalten von Benutzern**

Wenn du das erste Mal auf dem MAX Drive DS Hauptbildschirm bist, musst du mindestens ein Benutzerkonto anlegen. Benutzerkonten werden dazu verwendet, deine Gamesaves getrennt von anderen Benutzern deines MAX Drive DS aufzubewahren. Sobald du ein Konto für dich selbst angelegt hast, werden alle Gamesaves, die du als Backup speicherst oder wiederherstellst, nach dem Einloggen in deinem Spezialordner abgelegt. Du kannst bis zu vier verschiedene Benutzerkonten anlegen.

Drücke die Taste "A" auf einem leeren Benutzerplatz.

#### *Gib deinen Nickname ein.*

Gib mithilfe der Bildschirmtastatur den Nickname für dein Benutzerkonto ein. Dieser Name wird nun auf dem Einlogbildschirm angezeigt. Nicknames können bis zu 15 Zeichen lang sein und aus den Standardzeichen auf der Tastatur bestehen (Sonderzeichen auf der Tastatur sind deaktiviert).

Für weitere Informationen zum Verwenden der Bildschirmtastatur siehe die Abschnitte 2.1.5 "Hinzufügen eines neuen Spiels" und 2.1.6 "Hinzufügen eines neuen Cheats in ein vorhandenes Spiel". Wenn du fertig bist, markierst du die Schaltfläche "DONE" (Fertig) und drückst dann die Taste "A".

#### *Wählen der Farbskala*

Mit den Pfeiltasten "LINKS" und "RECHTS" kannst du die gewünschte Farbskala markieren. Während du dich durch die Farbpalette bewegst, ändern sich die Farben des Bildschirms gemäß der derzeit gewählten Farbskala. Sobald du mit deiner Wahl zufrieden bist,

13 drückst du die Taste "A", um fortzufahren.

*HINWEIS:* Du kannst die Farbskala im DUO-Hauptmenü mithilfe der Shoulder-Buttons auf der Konsole ändern.

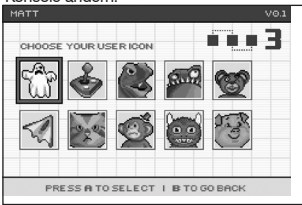

*Wählen des Benutzersymbols*

Mithilfe der Pfeiltasten "LINKS" und "RECHTS" markierst du das Symbol, das du für dein Benutzerkonto verwenden möchtest, und drückst dann die Taste "A", um die Erstellung deines Kontos fertig zu stellen.

Du kehrst nun zum Hauptbildschirm zurück, wo dein neues Benutzerkonto einsatzbereit ist. Wenn du weitere Benutzerkonten anlegen möchtest, wiederholst du einfach die oben genannten Schritte.

Markiere dein Benutzerkonto und drücke die Taste "A", um dich einzuloggen.

**HINWEIS:** Wenn sich mehrere Benutzerkonten auf deinem MAX Drive DS befinden, sind Backups von Gamesaves nur in dem Konto der Person sichtbar, die sie dort gesichert hat. Heruntergeladene Powersaves sind für alle Benutzer sichtbar und verfügbar.

#### **2.2.5 Sichern eines Gamesaves**

Sobald du ein Benutzerkonto angelegt hast, ist das Sichern und Wiederherstellen deiner Nintendo® DS Gamesave schnell und einfach.

Stelle sicher, dass eine GBA-Game-Cartridge im größeren Einschub deines DUO-Geräts und die DS-Game-Cartridge für das Backup im kleineren Einschub eingesteckt ist.

Logge dich in dem Benutzerkonto ein, in dem du den Gamesave sichern möchtest (im DUO-Hauptmenü wählst du "MAX DRIVE DS" und drückst dann die Taste "A" auf deinem Benutzerkonto). Wähle dann "BACK UP CART" (Cartridge sichern) aus dem Menü.

#### *Eingeben des Spielnamens*

Der erste Schritt im Backup-Verfahren ist die Eingabe des Namens für das Spiel, das gesichert werden soll. Verwende dazu die Bildschirmtastatur, die in Abschnitt 2.1.6 "Hinzufügen eines neuen Cheats in ein vorhandenes Spiel" beschrieben wird. Wenn du fertig bist, markierst du die Schaltfläche "DONE" (Fertig) und drückst dann die Taste "A".

## *Tipp: Automatisches Ausfüllen*

Wenn du einen Gamesave für dieses Spiel bereits zuvor gesichert hast, wirst du bei der Eingabe des Spielnamens feststellen, das die MAX Drive DS Software den Rest des Spielnamens automatisch in grau ausfüllt. Drücke einfach die Taste "START" auf der Konsole, um dieses automatische Ausfüllen zu akzeptieren. Du kannst diesen automatisch eingefügten Text mithilfe der Taste "B" löschen oder ganz normal bearbeiten.

#### *Eingeben des Gamesave-Namens*

Der nächste Schritt im Backup-Verfahren ist die Eingabe des Gamesaves, der gesichert werden soll. Verwende die Bildschirmtastatur wie gewohnt (siehe oben), um einen Namen für den Gamesave einzugeben. Stelle dabei sicher, dass er für dich künftig eindeutig aus einer Reihe anderer Gamesaves erkennbar ist. Wenn du fertig bist, markierst du die Schaltfläche "DONE" (Fertig) und drückst dann die Taste "A". Du kannst auch eine ausführliche Beschreibung für jeden Gamesave eingeben, das ist jedoch nicht zwingend notwendig und kann mithilfe der Schaltfläche "DONE" (Fertig) übersprungen werden.

Das Backup deines DS-Gamesaves ist nun abgeschlossen. Du kannst das kontrollieren, indem du dir die auf dem MAX Drive DS gesicherten Gamesaves anzeigen lässt (siehe Abschnitt 2.2.7 "Verwalten von Gamesaves").

## **2.2.6 Wiederherstellen eines Gamesaves**

Sobald du einen oder mehrere Nintendo® DS Gamesaves auf deinem MAX Drive DS gesichert hast, kannst du sie später jederzeit einfach und schnell wiederherstellen. Bevor du einen Gamesave auf der DS-Cartridge wiederherstellst, musst du Folgendes sicherstellen:

- Der Gamesave, den du wiederherstellst, überschreibt den derzeit auf der eingesteckten DS-Game-Cartridge gespeicherten Gamesave vollständig. Möchtest du daher den aktuellen Gamesave zuvor sichern?
- Ist der Gamesave, den du wiederherstellen willst, für das derzeit eingesteckte Spiel gedacht? Wenn nicht, kannst du deine DS-Game-Cartridge dadurch dauerhaft beschädigen.

Sobald du sicher bist, dass ein Backup des derzeitigen Gamesaves auf der Game-Cartridge nicht erforderlich ist und der wiederherzustellende Gamesave für die einsteckende Game-Cartridge ist, fährst du wie folgt fort:

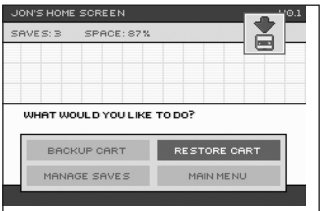

Logge dich in dem entsprechenden MAX Drive DS-Benutzerkonto ein (im DUO-Hauptmenü wählst du "MAX DRIVE DS" und drückst dann die Taste "A" auf deinem Benutzerkonto), und wähle dann "RESTORE CART" (Cartridge wiederherstellen) aus dem Menü, indem du die Option markierst und dann die Taste "A" drückst. Die ausführliche Beschreibung des Gamesaves kannst du durch Markieren und Drücken der Schaltfläche "Select" (Wählen) anzeigen lassen.

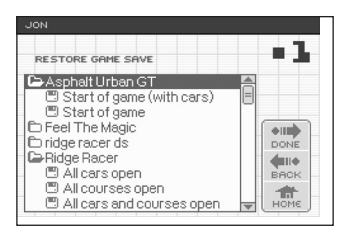

*Wähle den wiederherzustellenden Gamesave.* Mit den Pfeiltasten "Aufwärts" und "Abwärts" markierst du das gewünschte Spiel und drückst dann die Taste "A", um dessen Ordner zu öffnen. Wenn du die Funktion zum automatischen Ausfüllen bei der Eingabe des Spielnamens deiner Backup-Gamesaves nicht verwendest, wirst du feststellen, dass bestimmte Spiele mehr als einen ähnlichen Eintrag in deiner Liste haben (zur Bereinigung siehe 2.2.7 "Verwalten von Gamesaves).

Markiere den Gamesave, den du wiederherstellen möchtest, und drücke dann die Taste "A" (oder "Rechts"), um die Markierung auf die Menüleiste rechts zu bewegen. Wähle die Schaltfläche "DONE" (Fertig) und drücke erneut die Taste "A". Du wirst gefragt, ob du sicher bist. Wähle "YES" (Ja), wenn du es bist, um den Gamesave auf deiner DS-Cartridge wiederherzustellen.

Die Wiederherstellung ist jetzt abgeschlossen. Schalte die Konsole aus und entferne die DUO-Hardware, stecke die DS-Game-Cartridge in ihren normalen Steckplatz in deinem DS und schalte die Konsole wieder an, um das Spiel zu spielen.

#### **2.2.7 Verwalten von Gamesaves**

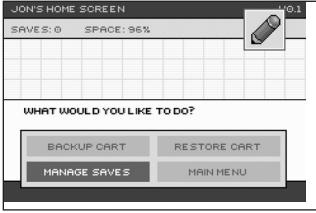

Verwende die Option "MANAGE SAVES" (Gamesaves verwalten) im Hauptbildschirm deines Benutzerbereichs, um deine Gamesaves umzubenennen oder zu löschen. Alle Gamesaves in deinem Benutzerbereich werden angezeigt, gruppiert nach ihren Spielnamen. Drücke auf die Taste "A", um einen Ordner zu schließen.

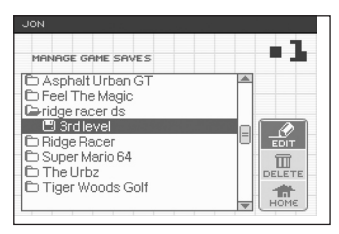

*Bearbeiten der Details von Gamesaves* Markiere einen Gamesave in der Liste und drücke die Taste "A" (oder "Rechts"), um in das Menü rechts zu gelangen, wo du die Details eines Gamesaves (Spielname, Gamesave-Name oder -Beschreibung) bearbeiten kannst. Wähle die Schaltfläche "EDIT" (Bearbeiten) und drücke die Taste "A". Du kannst auch die Schaltfläche "Select" (Wählen) drücken, um die Beschreibung des Gamesaves anzuzeigen.

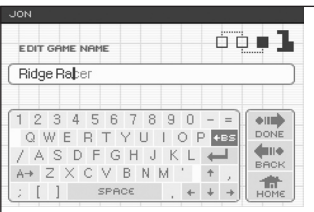

In der ersten Option kannst du den Spielnamen des Gamesaves ändern. Wenn du eine Liste von Gamesaves für das gleiche Spiel hast, die nicht im gleichen Spielordner angezeigt werden (siehe Screenshot), kannst du sie in den diesen Spielordner verschieben, indem du ihre Spielnamen genau gleich schreibst hinsichtlich Buchstabenfolge, Satzzeichen und Großschreibung. Dazu löschst du den Spielnamen (mithilfe der Taste "B" oder der Rücktaste "Backspace") und gibst ihn sorgfältig wieder ein. Beim Eingeben zeigt die Funktion "Automatisches Ausfüllen" die

engste Übereinstimmung (in grau) an. Wenn du mit der Übereinstimmung zufrieden bist, drückst du die Taste "START". Wenn du mit den Änderungen zufrieden bist (bzw. zum Überspringen der Namensänderung), markierst du die Schaltfläche "DONE" (Fertig) und drückst die Taste "A".

Auf dem nächsten Bildschirm kannst du den Namen des Gamesaves ändern. Mache die erforderlichen Änderungen mithilfe der Bildschirmtastatur wie gewohnt (siehe die Abschnitte 2.1.5 "Hinzufügen eines neuen Spiels in die Codeliste" und 2.1.6 "Hinzufügen eines neuen Cheats in ein vorhandenes Spiel"), markiere dann die Schaltfläche "DONE" (Fertig) und drücke die Taste "A".

Auf dem dritten Bildschirm kannst du die Beschreibung des Gamesaves ändern. Mache auch hier die erforderlichen Änderungen, markiere die Schaltfläche "DONE" (Fertig) und drücke dann die Taste "A". Du kehrst nun zur Gamesave-Liste zurück, wo deine Änderungen angezeigt werden.

## *Löschen eines Gamesaves*

Markiere einen Gamesave in der Liste und drücke die Taste "A" (oder "Rechts"), um in das Untermenü zu gelangen, wo du den unerwünschten Gamesave löschen kannst. Markiere die Schaltfläche "DELETE" (Löschen) und drücke die Taste "A". Nach Aufforderung bestätigst du das Löschen. Wenn du sicher bist, markierst du die Schaltfläche "YES" (Ja) und drückst die Taste "A".

Zum Löschen oder Bearbeiten der Benutzerdetails drückst du die Schaltfläche "Select" auf dem Einlogbildschirm. Beachte, dass die Gamesaves eines gelöschten Benutzers ebenfalls gelöscht werden.

#### **2.2.8 MAX Drive DS als Standard-Software**

Wenn du feststellst, dass du Max Drive for DS viel öfter als Action Replay for GBA auf deinem DUO verwendest, kannst du deine Hardware so einstellen, dass sie immer im Max Drive DS-Modus startet.

Dazu drückst und hältst du die Taste "A" auf dem Hauptbildschirm (wo du gefragt wirst, ob du die Anwendung "Action Replay" oder "MAX Drive DS" starten möchtest) auf der Option "MAX DRIVE DS".

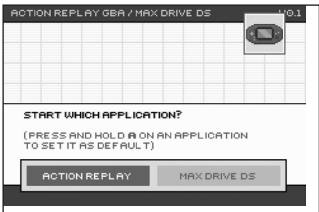

Nun wird ein Sternchen auf der Taste "MAX DRIVE DS" angezeigt, was sie als Standardeinstellung kennzeichnet. Wenn du künftig deinen DUO einschaltest, gelangst du direkt in den MAX Drive DS Einlogbildschirm.

*Löschen der Standardeinstellung* Wenn MAX Drive DS nicht mehr die Standardstartoption sein soll, drückst du im MAX Drive DS Einlogbildschirm die Taste "B", um zum Hauptbildschirm zurückzukehren. Die Standardeinstellung wird dadurch automatisch gelöscht.

## **2.2.9 Fragen und Antworten**

## **F: Was macht MAX Drive DS?**

A: MAX Drive DS hilft dir bei der Verwaltung deiner Nintendo® DS-Gamesaves. Du kannst einen Gamesave von deiner Game-Cartridge auf den MAX Drive DS für späteren Gebrauch übertragen und im Falle eines PC kannst du ihn auf deiner Computer-Festplatte archivieren. Mit einem PC und einem Internet-Anschluss kannst du Gamesaves von anderen Benutzern herunterladen und deine eigenen auf den MAX Drive DS-Server hochladen.

## **F: Warum sollte ich einen Gamesave außerhalb meiner DS-Game-Cartridge speichern?**

A: Aus verschiedenen Gründen. Einige Spiele lassen nur einen einzigen Gamesave pro Cartridge zu. Mit MAX Drive DS kannst du dein Spiel zu einem entscheidenden Spielstand speichern und dorthin zurückkehren, wenn etwas schief gelaufen ist. Auch kannst du deine Freunde spielen lassen, ohne dass ihr Spiel dein eigenes stört. Du möchtest vielleicht dein Spiel eintauschen oder verkaufen und behältst einen Gamesave für den Fall, dass du es später wieder zurückbekommst und weiterspielen möchtest. Und mit einem PC mit Internet-Anschluss kannst du auch die Gamesaves von anderen Benutzern herunterladen. Das ist ideal, um endlich das letzte Fahrzeug/den letzten Level/Charakter zu bekommen, das/den du selbst nie erreichen konntest.

## **F: Gibt es Powersaves mit eingebauten Cheats für MAX Drive DS?**

Ja, es gibt Powersaves für MAX Drive DS bei www.codejunkies.com.

**F: Kann ich MAX Drive DS zum Sichern meiner Game Boy Advance Gamesaves verwenden?** A: Nein, MAX Drive DS ist nur für DS.

## **F: Kann ich MAX Drive DS ohne eine Game Boy Advance Cartridge verwenden?**

A: Nein, damit Action Replay DUO richtig hochfährt, muss eine GBA-Cartridge eingesteckt sein. Das liegt an Copyright-Beschränkungen.

## **F: Aber ich habe keinen GBA, geschweige denn ein GBA-Spiel.**

A: Du kannst unverpackte GBA-Spiele sehr preiswert bei deinem örtlichen Secondhand-Spieleladen kaufen. Denk daran, dein Nintendo® DS kann auch GBA-Spiele spielen, schlag also zu, wenn du eins billig findest.

## **F: Wie stelle ich die Hardware zurück und was sind die Auswirkungen?**

A: Durch Zurückstellen der Hardware werden die Werkseinstellungen wiederhergestellt. Dazu schaltest du die Konsole ein und drückst gleichzeitig beide Shoulder-Buttons "A" und "B" und die Taste "Start", während Action Replay DUO hochfährt. Du erhältst eine Warnung von 3 Sekunden, um die Konsole abzuschalten und deine Absicht zu ändern. Durch Zurückstellen der Hardware wird alles gelöscht. Alle Benutzerinformationen gehen verloren, die Action Replay Codedatenbank wird gelöscht und alle Gamesaves auf deinem MAX Drive DS werden gelöscht. Stelle also deine Hardware nur dann zurück, wenn du wirklich alles löschen möchtest.

## **F: Wie bearbeite ich meine Benutzerdetails oder lösche ich ein Benutzerkonto?**

A: Markiere das entsprechende Benutzerkonto auf dem Einlogbildschirm und drücke die Schaltfläche "Select".

## **2.2.10 Hardware-Reset**

Wenn dein Gerät aus irgendeinem Grund korrumpiert ist, wirst du evtl. darauf hingewiesen, dass ein Reset der Hardware erforderlich ist. Dazu schaltest du die Konsole ein und drückst gleichzeitig beide Shoulder-Buttons "A" und "B" und die Taste "Start", während Action Replay DUO hochfährt. Du erhältst eine Warnung von 3 Sekunden. Wenn du die Hardware nicht zurückstellen willst, musst du die Konsole sofort ausschalten. Wenn doch, warte einfach ab.

**ACHTUNG:** Durch Zurückstellen der Hardware wird alles gelöscht. Alle Benutzerinformationen gehen verloren, die Action Replay Codedatenbank wird gelöscht und alle Gamesaves auf deinem MAX Drive DS werden gelöscht. Stelle also deine Hardware nur dann zurück, wenn du wirklich alles löschen möchtest.

## <span id="page-17-0"></span>**3. PC-Anwendung**

## **3.1 Einführung**

Die PC-Anwendungen mit deinem Action Replay GBA- / MAX Drive DS DUO-Gerät hat Verwendungen für die Action Replay GBA- und MAX Drive DS-Seite des Game Enhancers. Für Action Replay GBA ist die PC-Anwendung die beste Methode, um Action Replay schnell und zuverlässig neue Cheat-Codes hinzuzufügen. Für MAX Drive DS ist die PC-Anwendung dein Gateway zu der immensen Gamesave-Speicherkapazität deines PC sowie einer ganzen Reihe von Online-Gamesave-Tauschmöglichkeiten über die MAX Drive Fangemeinde.

## MINDESTSYSTEMANFORDERUNGEN

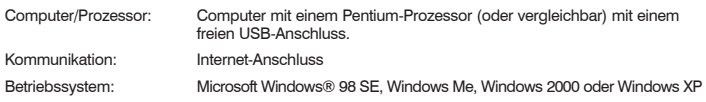

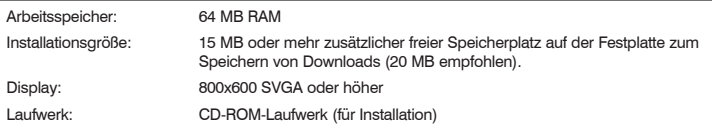

#### *Installieren der Software*

Lege die CD-ROM namens "PC Application" (PC-Anwendung) in dein PC-CD-ROM-Laufwerk und warte bei aktivierter Funktion "AutoPlay" ein paar Sekunden, bis die Installation beginnt. Wenn die Funktion "AutoPlay" nicht aktiviert ist, findest du das SETUPEXE auf der CD und führst es aus. Befolge die Anweisungen auf dem Bildschirm.

Nach Abschluss der Installation steckst du eine GBA-Cartridge in deinen DUO bei ausgeschalteter Konsole und schließt die DUO-Hardware an deiner Konsole (GBA/SP/DS) an. Verbinde das Mini-Ende des mitgelieferten USB-Kabels mit dem USB-Anschluss am DUO-Gerät und das andere Ende am freien USB-Anschluss an deinem Computer. Windows® sollte automatisch die DUO-Hardware erkennen und die Treiber installieren (sie sind Teil der Installation). Wenn du Windows sagen musst, wo sich die Treiber befinden, schaust du im Root-Verzeichnis der Installations-CD nach. Nach der Installation ziehst du alle Kabel ab, um das USB-System zu aktualisieren.

## **3.1.1 DUO-Hardware im USB-Modus**

Damit die PC-Anwendung mit der DUO-Hardware kommunizieren kann, musst du deinen DUO in den USB-Modus versetzen. Das kann automatisch oder manuell erfolgen.

## *Manuelles Aktivieren der DUO-Hardware im USB-Modus*

- Schließe das USB-Kabel an deinem PC und der DUO-Hardware an.
- Schalte deine Konsole an (die Batterien müssen voll geladen sein) HALTE DEN LINKEN SHOULDER-BUTTON GEDRÜCKT.
- Halte diesen Shoulder-Button gedrückt, bis der "USB SERVER MODE"-Bildschirm angezeigt wird.
- Starte die PC-Anwendung "AR MAX Drive", indem du auf dem Desktop-Symbol doppelklickst oder "Program Files > Datel > AR MAX Drive" (Programmdateien > Datel > AR MAX Drive) wählst.

## *Automatisches Aktivieren der DS-Hardware im USB-Modus*

- Schließe das USB-Kabel an deinem PC und der DUO-Hardware an.
- Starte die PC-Anwendung "AR MAX Drive", indem du auf dem Desktop-Symbol doppelklickst oder "Program Files > Datel > AR MAX Drive" (Programmdateien > Datel > AR MAX Drive) wählst.
- Schalte deine Konsole ein.

## **3.2 Action Replay PC-Software**

## **3.2.1 Erste Schritte**

Wähle im Hauptmenü nach der Frage, welches Gerät du verwalten möchtest, "Action Replay GBX (GBA)", um deine Action Replay GBA-Codeliste zu verwalten und zu aktualisieren.

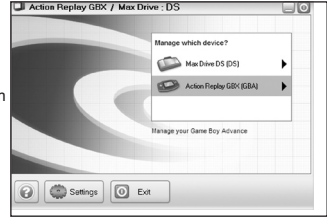

## **3.2.2 Übersicht über Action Replay GBA-Modus**

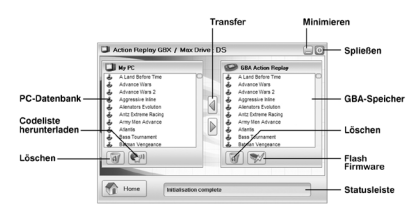

## **3.2.3 Aktualisieren der Codeliste**

Sobald die Verbindung hergestellt ist, werden die Action Replay GBA-Codes auf deiner DUO-Hardware im Fenster "GBA Memory" (GBA-Speicher) angezeigt (siehe Übersicht). Du kannst mithilfe dieser PC-Anwendung Codes für ganze Spiele schnell hinzufügen und löschen.

## *Hinzufügen neuer Codes in die Codeliste*

Klicke einfach auf die Schaltfläche "Download Codelist" (Codeliste herunterladen) auf der PC-Anwendung (dafür ist eine aktive Internet-Verbindung zu deinem Computer erforderlich), um die neuesten Action Replay GBA-Codes auf deinen Action Replay zu laden. Warte auf die vollständige, aktuelle Codeliste, die du herunterladen möchtest. (Das kann bei einer Einwahlverbindung ein paar Minuten und bei einer Breitbandverbindung weniger als eine Minute dauern.) Dieses Download lädt ALLE verfügbaren Codes für GBA-Spiele automatisch herunter. Wenn keine Codes für das gewünschte Spiel dabei sind, versuche es später noch einmal, da ständig neue Codes entwickelt werden.

Nach Abschluss des Downloads verschiebst du die "Codedateien" für die Spiele, die du möchtest, einfach in deinen DUO-Hardware-Ordner. Die Statusleiste zeigt den Status dieser Übertragung an.

## *Löschen eines Spiels aus der Codeliste*

Spiele, die du nicht brauchst, kannst du aus der Action Replay Codeliste löschen, wodurch du Speicherplatz für neue Spiele und sogar für MAX Drive DS-Gamesaves gewinnst. Markiere die zu löschenden Spiele im rechten Fenster (Übersicht des GBA-Speichers) und drücke die Schaltfläche "Delete" (Löschen), um Spiele aus der Codeliste deiner DUO-Hardware zu entfernen.

## **3.2.4 Software-Updates**

In regelmäßigen Abständen gibt es Updates für die Action Replay GBA-Software deiner DUO-Hardware. Diese Updates können Fixes, Upgrades oder neue Funktionen sein. Diese Updates werden im Abschnitt "Support Downloads" von www.codejunkies.com zum Herunterladen zur Verfügung gestellt, wo du auch die erforderlichen Anweisungen findest.

Drücke die Schaltfläche "Flash Firmware" (siehe Übersicht), um ein Update zu finden und herunterzuladen.

**WARNUNG!** Versuche niemals deine DUO-Hardware mit einer anderen Datei als der, die im Support-Abschnitt von www.codejunkies.com für deine Hardware zu finden ist, zu aktualisieren. Dadurch kannst du deine Hardware dauerhaft beschädigen.

## **3.2.5 Fragen und Antworten**

**F: Ich erhalte die Meldung "Console not connected" (Konsole nicht angeschlossen) im Fenster "GBA Action Replay" der PC-Software und kann nichts machen. Wo liegt der Fehler?**

A: Du musst sicherstellen, dass dein PC richtig an der DUO-Hardware angeschlossen ist, die USB-Treiber in Windows® installiert sind und die Hardware im USB-Modus ist. Führe die folgenden Tests  $\sim$ 

- 1. Schalte deinen DS/SP/GBA SP aus.
- 2. Stelle sicher, dass die DUO-Hardware in dein Handheld eingesteckt ist.
- 3. Stelle sicher, dass eine GBA-Cartridge mit der DUO-Hardware verbunden ist.
- 4. Schließe das USB-Kabel an deinem PC und der DUO-Hardware an.
- 5. Schließe den Mini-USB-Steckverbinder an der DUO-Hardware an.
- 6. Schließe das andere Ende des USB-Kabels an deinem PC an. Windows® sollte nun ein neues USB-Gerät erkennen. Wenn Windows® nachTreibern fragt, verweise es an die Installations-CD.
- 7. Schließe die PC-Anwendung, wenn sie ausgeführt wird, und starte sie erneut.
- 8. Schalte deinen GBA/SP/DS ein. Der DUO wird nun im "USB-Modus" angezeigt. Jetzt solltest du alle Funktionen in der PC-Anwendung ausführen können.

#### **F: Kann ich Action Replay Codes mithilfe der PC-Software wie bei der alten Action Replay GBA-PC-Software eingeben?**

A: Nein, diese Funktion ist nicht mehr möglich, weil das direkte Herunterladen der Codes mithilfe der PC-Anwendung mehr Vorteile bringt. Das Herunterladen der Codes ist erheblich schneller als ihre manuelle Eingabe und verhindert zudem Eingabefehler. Weniger Zeit für die Codeeingabe ergibt mehr Zeit zum Spielen!

## **F: Wo suche ich nach Software-Updates?**

A: Updates zur DUO-Firmware (mithilfe der Schaltfläche "Flash Firmware" im Abschnitt "Action Replay GBA" der PC-Software zu installieren) werden im Abschnitt "Support Downloads" von www.codejunkies.com veröffentlicht. Suche nach Software-Updates namens "Action Replay GBA / MAX Drive DS DUO" und stelle sicher, dass du die für deine Hardware vorgesehene Software herunterlädst. Wende dich an unsere Abteilung "Technical Support" (Technische Unterstützung), wenn du Fragen hast (Kontaktangaben findest du auf der Rückseite dieses Handbuchs).

#### **F: Ich versuche, mithilfe der PC-Anwendung meinem Action Replay GBA einige neue Codes hinzuzufügen, der Speicherplatz soll aber nicht ausreichend sein. Was soll ich tun?**

A: Das Action Replay GBA- / MAX Drive DS DUO-Gerät teilt seine Speicherkapazität für DS-Gamesaves und GBA Action Replay Codes auf. Wenn du nicht genügend Speicherplatz auf deinem DUO für neue Action Replay Codes haben solltest, kannst du Speicherplatz frei machen, indem du einige DS-Gamesaves löscht (siehe Abschnitt 2.2.7 "Verwalten von Gamesaves"). Alternativ kannst du Cheat-Codes für Spiele löschen, die du nicht mehr spielst. Dadurch entsteht mehr Speicherplatz, den du mit neuen Codes für die Spiele, die du spielst, füllen kannst.

## **3.3 MAX Drive DS-PC-Software**

## **3.3.1 Erste Schritte**

Stelle sicher, dass deine DUO-Hardware über das mitgelieferte USB-Kabel an deinem PC angeschlossen ist und der DUO im USB-Modus ist (siehe Abschnitt 3.1.1 "DUO-Hardware im USB-Modus). Wähle im Hauptmenü nach der Frage, welches Gerät du verwalten möchtest, "Action Replay GBX (GBA)", um deine Action Replay GBA-Codeliste zu verwalten und zu aktualisieren.

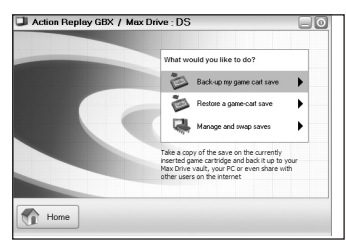

Im Hauptmenü der Option "MAX Drive DS" wählst du "Back-up my game cart save" (Sichern meines Gamesaves), um den Assistenten zu starten

## Schritt 1:

Wähle den Ort, wohin der Gamesave gesichert werden soll. Du kannst den Gamesave an jede der aufgeführten Optionen gleichzeitig hinspeichern.

## **3.3.2 Sichern von Gamesaves**

Mit der Menüoption "Back-up my game cart save" (Sichern meines Gamesaves) der PC-Anwendung kannst du den Kopierprozess der Inhalte der derzeit eingesteckten DS-Game-Cartridge auf den Speicher der DUO-Hardware, die PC-Datenbank und die Online-Fangemeinde vereinfachen.

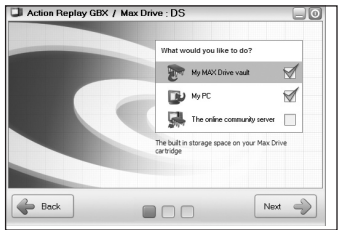

- Die Option "My MAX Drive Vault" kopiert den Gamesave zum eingebauten Speicher der DUO-Hardware (damit du auf ihn ohne Verbindung zum PC zugreifen kannst).
- Die Option "My PC" (Mein PC) sichert den Gamesave auf der PC-Festplatte, wo du tausende Gamesaves (je nach verfügbarem Speicherplatz sichern kannst).
- Die Option "The online community server" (Online-Fangemeinde-Server) lädt deinen Gamesave zum MAX Drive DS-Online-Server hoch, von wo er von anderen MAX Drive DS-Benutzern heruntergeladen werden kann.

## Schritt 2:

Gib die Details zum Gamesave ein, den du sichern möchtest. Versuche dabei, so genau und beschreibend zu sein, wie du kannst, vor allem wenn du deine Gamesaves zur MAX Drive DS-Fangemeinde hochlädst (siehe Abschnitt 3.3.6 für weitere Informationen zum Hochladen und Austauschen von Gamesaves).

## **Schritt 3:**

Der Backup-Status wird bei der Sicherung angezeigt. Sobald du fertig bist, klickst du auf "Finish" (Fertig stellen). Dein Gamesave ist jetzt an den von dir in Schritt 1 gewählten Orten gesichert. Zur Bestätigung gehe zu Abschnitt. 3.3.4 Verwalten von Gamesaves.

## **3.3.3 Wiederherstellen von Gamesaves**

Mit der Option "Restore a game-cart save" (Gamesave wiederherstellen) im MAX Drive DS-Hauptmenü kannst du einen Gamesave schnell und einfach direkt auf deiner eingesteckten DS-Game-Cartridge wiederherstellen.

## Schritt 1:

Du kannst einen Gamesave von deiner PC-Datenbank oder der DUO-Hardware wiederherstellen. Klicke auf den Ort des Ursprungs-Gamesaves.

## **Schritt 2:**

Wähle als Nächstes den wiederherzustellenden Gamesave. Klicke auf einen Gamesave im linken Fenster, damit seine Beschreibung im rechten Fenster angezeigt wird.

**WICHTIG:** Stelle einen Gamesave immer nur auf die DS-Game-Cartridge wieder her, von der er ursprünglich stammte. Versuche z.B. NICHT, einen Gamesave für "Super Mario DS" auf einer Game-Cartridge für "Ridge Racer DS" wiederherzustellen. Dadurch kannst du deine Game-Cartridge dauerhaft beschädigen.

Sobald du den Gamesave gefunden hast, den du wiederherstellen möchtest, und sichergestellt hast, dass die derzeit eingesteckte DS-Game-Cartridge die richtige ist, klickst du auf die Schaltfläche "Restore" (Wiederherstellen). Der Wiederherstellungsstatus wird während des Kopierens des Gamesaves auf deine DS-Cartridge angezeigt.

#### **3.3.4 Verwalten von Gamesaves**

Du kannst die PC-Anwendung auch zum Verschieben von Gamesave-Dateien zwischen der DUO-Hardware und der PC-Datenbank verwenden. Verwalte deine Gamesaves, um sicherzustellen, dass du die erforderlichen Gamesave-Dateien auf der DUO-Hardware gesichert hast, damit du sie wiederherstellen kannst, wenn du mal ohne PC bist.

Wähle die Option "Manage and swap saves" (Gamesaves verwalten und austauschen) im MAX Drive<br>Dietie Bedeus Britisher District in Schlauptmanius und dann "My MAX Drive Vault"

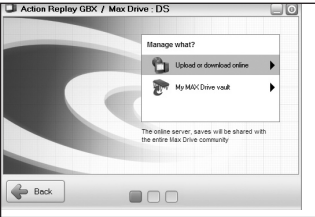

DS-Hauptmenü und dann "My MAX Drive Vault" (Meine MAX Drive Schatzkammer), um Dateien zwischen der DUO-Hardware und der PC-Datenbank zu verschieben.

## *"My MAX Drive Vault" (Meine MAX Drive Schatzkammer)*

Der Bildschirm ist in zwei Fenster unterteilt. Im linken Fenster wird der Inhalt deiner PC-Datenbank angezeigt und im rechten Fenster der Inhalt des eingebauten DUO-Speichers, hier "MAX Drive Vault" (MAX Drive Schatzkammer) genannt.

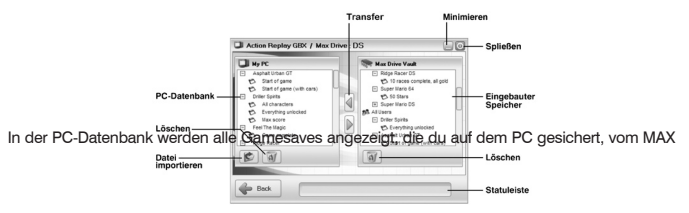

Drive Fangemeinde-Server heruntergeladen (siehe Abschnitt 3.3.5 "Neue Gamesaves") oder bereits mit der PC-Software vorinstalliert bekommen hast.

## *Verschieben von Dateien zwischen der PC-Datenbank und dem MAX Drive*

Verwende dazu entweder die Maus, um die Dateien von der PC-Datenbank zum "MAX Drive Vault" (MAX Drive Schatzkammer) zu verschieben oder markiere eine Datei und drücke die zugehörige Übertragungsschaltfläche. Du musst ein paar Sekunden während der Übertragung und Indexierung des MAX Drive warten.

## *Löschen von Gamesave-Dateien*

Mithilfe der PC-Datenbank für Gamesave-Backups kannst du wertvollen Speicherplatz auf deinem MAX Drive frei machen, indem du nur die Gamesaves dort speicherst, mit denen du derzeit spielst. Verwende die oben beschriebene Methoden, um Gamesaves auf deine PC-Datenbank zu verschieben, markiere dann den Gamesave, den du im Fenster "MAX Drive Vault" (MAX Drive Schatzkammer) rechts löschen möchtest, und drücke dann die Schaltfläche "Delete" (Löschen). Gamesave-Dateien können auf gleiche Weise auch in der PC-Datenbank gelöscht werden, auch wenn das hinsichtlich Speicherplatzes bei einem PC nicht so kritisch ist.

## *Importieren eines Gamesaves*

Du kannst auch den Verwaltungsbildschirm zum Importieren einer Gamesave-Datei in die PC-Anwendung verwenden, die du entweder heruntergeladen oder von anderer Seite gemailt bekommen hast. Dazu klickst du einfach die Schaltfläche "Import File" (Datei importieren), suchst im Dateidialogfenster nach der Datei und klickst auf "OK". Denk daran, du kannst nur MAX Drive DS-Dateien importieren, die mithilfe der MAX Drive DS-Software von Datel erstellt worden sind. MAX Drive DS-Gamesaves erkennst du an der Dateierweiterung ".dss". Sobald du sie in deine PC-Datenbank importiert hast, kannst du die Software zum Kopieren der Gamesaves in dein "MAX Drive Vault" (MAX Drive Schatzkammer) verwenden.

## **3.3.5 Neue Gamesaves**

MAX Drive DS ist nicht nur begrenzt auf das Erstellen und Sichern von eigenen Gamesaves. Mit

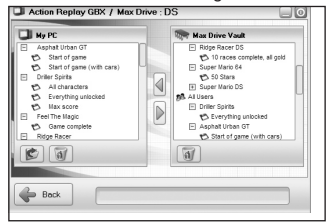

der PC-Anwendung kannst du Gamesaves von anderen Spielern aus aller Welt vom MAX Drive DS-Fangemeinde-Server herunterladen. Dazu wählst du die Option "Upload or Download Online" (Online hoch- oder herunterladen) im Verwaltungsmenü.

Das Bildschirmlayout gleicht dem in 3.3.4 "Verwalten von Gamesaves", im rechten Fenster werden jedoch die Inhalte des Online-Datei-Servers angezeigt. Du brauchst eine aktive Internet-Verbindung auf deinem PC, um die Gamesaves anzeigen und herunterladen zu können.

Verschiebe den gewünschten Gamesave vom rechten Fenster "Online" in deine PC-Datenbank zum

Herunterladen. Dort kannst du dann mithilfe des Wiederherstellungsassistenten (siehe Abschnitt 3.3.3 "Wiederherstellen von Gamesaves") den Gamesave auf deiner DUO-Hardware oder DS-Cartridge speichern.

*Wichtige Hinweise zu Online-Gamesaves:*

Da die vom MAX Drive DS-Fangemeinde-Server heruntergeladenen Gamesaves von anderen MAX Drive DS-Spielern hochgeladen wurden, gibt es keine Garantie, dass sie richtig beschrieben worden sind.

DIE VERWENDUNG VON GAMESAVES, DIE VOM MAX DRIVE DS-COMMUNITY-SERVER HERUNTERGELADEN WURDEN, IST AUF EIGENE GEFAHR.

## **3.3.6 Gemeinsames Nutzen von Gamesaves online**

#### *Dein Benutzername und Kennwort*

Du musst auf die Website www.codejunkies.com gehen und deine Details registrieren, um Teil der MAX Drive Fangemeinde zu werden und eigene Gamesaves hochladen zu können. Registriere dich mithilfe der Links in der Codejunkies.com Fangemeinde. Wenn du bereits Mitglied der Fangemeinde bist, brauchst du dich nicht erneut zu registrieren - gib einfach deinen Benutzernamen und dein Kennwort ein.

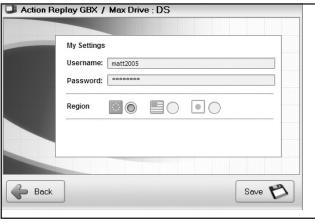

Im Hauptmenü der PC-Anwendung klickst du auf die Schaltfläche "Settings" (Einstellungen) und gibst dann den Benutzernamen und das Kennwort, die du beim Registrieren angelegt hast, in den Feldern "Username" (Benutzername) und "Password" (Kennwort) auf dem Einstellungsbildschirm ein.

Im Einstellungsbildschirm stellst du sicher, dass du die Optionen "Region" auf deine Region eingestellt hast. Dadurch wird gesteuert, welche Gamesave-Inhalte du beim Herunterladen angezeigt bekommst, aber auch wohin die Gamesaves, die du mit der Fangemeinde austauschst, hochgeladen werden.

Sobald du dein/en Codejunkies.com Benutzernamen und Kennwort im Einstellungsbildschirm eingegeben hast (sie werden dir per E-Mail nach dem Registrieren auf der Website zugeschickt) klickst du auf "Save" (Speichern), um zum Hauptmenü zurückzukehren.

## *Hochladen eigener Gamesaves*

Im Hauptmenü wählst du "MAX Drive DS" und dann "Manage and swap saves" (Gamesaves verwalten und austauschen) und schließlich "Upload or download online" (Online hoch- oder herunterladen). Der Bildschirm ist ähnlich dem der MAX Drive DS-Software, den du zum Herunterladen von Gamesaves vom Online-Server verwendest (siehe Abschnitt 3.3.5 "Neue Gamesaves").

Markiere einen Gamesave, den du selbst angelegt hast (es ist sinnlos hochzuladen, was du

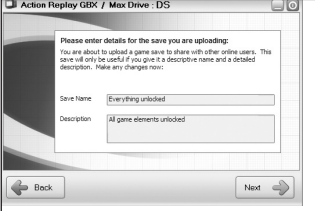

heruntergeladen hast), im Fenster "PC-Datenbank" links und verschiebe ihn oder lade ihn mithilfe der Schaltfläche "Transfer" (Übertragen) auf den Codejunkies.com Server.

Im nächsten Bildschirm wirst du aufgefordert, die Details zum hochzuladenden Gamesave zu bestätigen. Es ist WICHTIG, dass du diese Gelegenheit nutzt, um sicherzustellen, dass du deinem Gamesave genaue und beschreibende Details gegeben hast. Spieler, die sich für das Herunterladen deines Gamesaves entscheiden, tun

das basierend auf den Details, die du angibst. Wenn du absichtlich andere Benutzer in die Irre führst, droht dir die Aufhebung deines Codejunkies.com Benutzerkontos.

Sobald du mit den eingegebenen Details zufrieden bist, drückst du die Schaltfläche "NEXT" (Weiter), um mit dem Hochladen zu beginnen. Du kehrst nun in den Hoch-/Herunterladebildschirm zurück, in dem die Statusleiste unten den Verlauf des Datei-Uploads anzeigt. Bei einem schnellen Internet-Anschluss dauert das nur ein paar Sekunden (länger bei Einwahl).

#### *Aktualisieren der Liste*

Wenn der Upload fertig ist, klickst du mit der rechten Maustaste auf dem Titel "Online Saves" (Online-Gamesaves) im Fenster "Online" (auf der rechten Seite) und wählst "Refresh" (Aktualisieren), um die Liste neu zu laden und zu sehen, ob dein Gamesave live auf dem Server ist!

#### **3.3.7 Software-Updates**

In regelmäßigen Abständen gibt es Updates für die MAX Drive DS-Software. Diese Updates können Fixes, Upgrades oder neue Funktionen sein. Diese Updates werden im Abschnitt "Support Downloads" von www.codejunkies.com zum Herunterladen zur Verfügung gestellt, wo du auch die erforderlichen Anweisungen findest.

**WARNUNG!** - Versuche niemals deine DUO-Hardware mit einer anderen Datei als der, die im Support-Abschnitt von www.codejunkies.com für deine Hardware zu finden ist, zu aktualisieren. Dadurch kannst du deine Hardware dauerhaft beschädigen.

#### **3.3.8 Fragen und Antworten**

#### **F: Was sind die PC-Systemanforderungen für die MAX Drive DS-PC-Anwendung?**

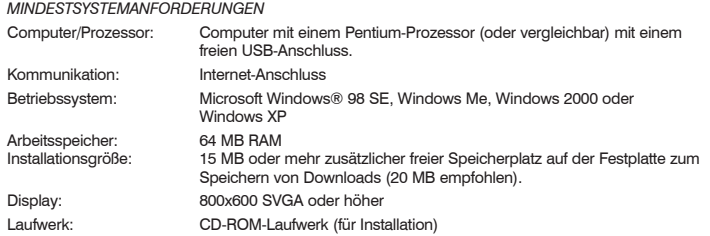

Du brauchst keinen Computer, um MAX Drive DS verwenden zu können. Auf einem Computer kannst du jedoch deine Gamesaves sichern oder Gamesaves von anderen Spielern online von der MAX Drive Fangemeinde herunterladen.

#### **F: Ist die MAX Drive DS-Software-CD kompatibel mit einem Apple Mac-Computer?** A: Nein, die Software ist mit einem Mac nicht kompatibel.

#### **F: Kann ein heruntergeladener Gamesave mein DS-Spiel beschädigen?**

A: Nein, sofern du sicherstellst, dass du nur eine Gamesave-Datei für ein Spiel, für das es angelegt wurde, herunterlädst, also z.B. nur "Ridge Racer DS"-Gamesaves auf die "Ridge Racer DS"-Game-Cartridge. Die Übertragung eines Gamesaves von einem Spiel auf eine andere Game-Cartridge kann dein Spiel beschädigen.

#### **F: Ich versuche, einen Gamesave auf meinem DUO mithilfe der PC-Anwendung zu sichern, der Speicherplatz soll aber nicht ausreichend sein. Was soll ich tun?**

A: Das Action Replay GBA- / MAX Drive DS DUO-Gerät teilt seine Speicherkapazität für DS-Gamesaves und GBA Action Replay Codes auf. Wenn du nicht genügend Speicherplatz auf deinem DUO für ein Backup von deiner Game-Cartridge haben solltest, kannst du Speicherplatz frei machen, indem du einige Action Replay GBA-Codes löscht (siehe Abschnitt 3.2.3 "Aktualisieren der Codeliste").

#### <span id="page-26-0"></span>**4. TECHNISCHER SUPPORT**

Sollten Sie Probleme mit AR MAX erfahren, stellen Sie bitte sicher, dass Sie den Inhalt dieser Bedienungsanleitung gelesen und verstanden haben, ehe Sie Kontakt mit Datels technische Supportabteilung aufnehmen.

Datel ist nicht in der Lage, Unterstützung bei der Konfiguration der Einstellungen der Internetverbindung für spezifische Dienstleister (ISP's) zu bieten. Für spezifische Fragen bezüglich Ihrer Internetverbindung sollten Sie Kontakt mit Ihrem Dienstleister aufnehmen.

Wenn Sie sich mit Datels Kundendienst oder technischem Support in Verbindung setzen, halten Sie bitte die Revisionsnummer Ihrer PS2 (SCPH#) (auf einem Aufkleber an der Rückseite der PS2™ Konsole zu finden), das Kaufdatum Ihrer PS2 und Ihres AR MAX parat.

#### **Sie haben Fragen oder Probleme? Wir helfen Ihnen gerne weiter.**

Sie erreichen uns per Email: support@codejunkies.com

Datel Design and Development Ltd, Stafford Road, Stone, Staffordshire, England, ST15 0DG

Bitte geben Sie in der Mail den genauen Artikel (Artikelnummer) an und eine detaillierte Problembeschreibung. Sie bekommen dann schnellstmöglich eine Antwort unseres Support-Mitarbeiters. Vor einem Anruf legen Sie bitte das Produkt bereit, um bei der Problembesprechung mit dem Kollegen der Support-Hotline unnötige Verzögerungen oder Wartezeiten für Sie zu vermeiden.

© 2005 Datel Design & Development Ltd. Action Replay ist ein Warenzeichen von Datel Design & Development Ltd. Action Replay Codes ©1996-2005 Datel Design & Development Ltd bzw. seiner Lieferanten.

Game Boy ist ein eingetragenes Warenzeichen von Nintendo.

**Action Replay GBA/DS ist ein zu 100 % inoffizielles Produkt und wird NICHT von Nintendo oder anderen Spielentwicklern oder -veröffentlichern gesponsert, empfohlen oder genehmigt.**